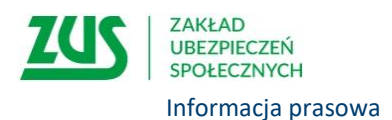

**Zarezerwuj wizytę w ZUS na konkretny dzień i godzinę**

**Zakład Ubezpieczeń Społecznych przypomina, że na wizytę w placówce można umówić się przez Platformę Usług Elektronicznych ZUS lub telefon w dogodnym dla siebie terminie. Dzięki takiej rezerwacji nie trzeba czekać w kolejce na obsługę.** 

Klient sam może zdecydować, kiedy i o jakiej godzinie przyjść do ZUS-u, by załatwić swoją sprawę. Wystarczy, że wcześniej taką wizytę umówi. Są dwa sposoby rezerwacji wizyty w ZUS: elektronicznie lub telefonicznie- informuje Krystyna Michałek, regionalny rzecznik prasowy ZUS w województwie kujawsko-pomorskim.

Aby zarezerwować wizytę elektronicznie, wystarczy zalogować się na swój profil PUE ZUS i wybrać opcje [Wizyty] > [Rezerwacja wizyty]. Następnie wybieramy jednostkę ZUS, w której chcemy zarezerwować wizytę i temat sprawy, który nas interesuje. To mogą być: Emerytury i renty, Firmy i pracujący, Świadczenia dla rodzin (np. 500+), Zasiłki i świadczenia rehabilitacyjne, Obsługa osób niesłyszących, czy Profil PUE i profil zaufany. Po wybraniu sprawy, jaką chcemy załatwić, wyświetli się kalendarz z bieżącym tygodniem i dostępne terminy rezerwacji wizyt. Pierwszą wizytę można zaplanować już na ósmą rano, ostatnią na godzinę 14.40, a w poniedziałki nawet na godzinę 16.40. Pamiętajmy, że w każdej chwili można odwołać umówioną wizytę. Wystarczy na PUE ZUS w zakładce [Wizyty] wybrać opcje [Przegląd i anulowanie rezerwacji] – wyjaśnia rzeczniczka.

## **Zarezerwuj wizytę przez telefon**

Klienci, którzy nie mają jeszcze konta na PUE ZUS taką wizytę mogą zarezerwować telefonicznie. Żeby umówić wizytę w jednej z placówek Oddziału ZUS w Bydgoszczy lub w jednej z podlegających pod niego placówek (w Inowrocławiu, Nakle, Świeciu, Tucholi, Żninie oraz Sępólnie Krajeńskim) należy zadzwonić pod numer **52 341 81 26**. Rezerwacja wizyt w placówkach Oddziału ZUS w Toruniu i podlegających pod niego placówek (we Włocławku, Grudziądzu, Lipnie, Aleksandrowie Kujawskim, Brodnicy, Rypinie oraz Golubiu-Dobrzyniu) odbywa się pod numerem **54 230 73 76.**

Podczas rezerwacji wizyty trzeba podać swoje dane – imię, nazwisko, PESEL lub serię i numer dokumentu tożsamości oraz numer telefonu komórkowego. Dodatkowo należy wskazać placówkę, w której ma się odbyć wizyta, sprawę, jaką chce się omówić z ekspertem ZUS oraz podać dzień i godzinę wizyty. Na podany przez klienta numer telefonu zostanie wysłana wiadomość SMS z terminem oraz numerem rezerwacji wizyty. Numer rezerwacji wizyty należy wpisać na ekranie urządzenia do wydawania numerków w placówce ZUS.

## **E-wizyta w ZUS**

Nie trzeba przychodzić do ZUS-u, by załatwić swoje sprawy. Zakład Ubezpieczeń Społecznych oferuje też e-wizyty, czyli wideorozmowy z pracownikiem ZUS. Więcej informacji na temat umawiania e-wizyt można znaleźć pod adresem https://www.zus.pl/e-wizyta.

> Krystyna Michałek regionalny rzecznik prasowy ZUS w województwie kujawsko-pomorskim